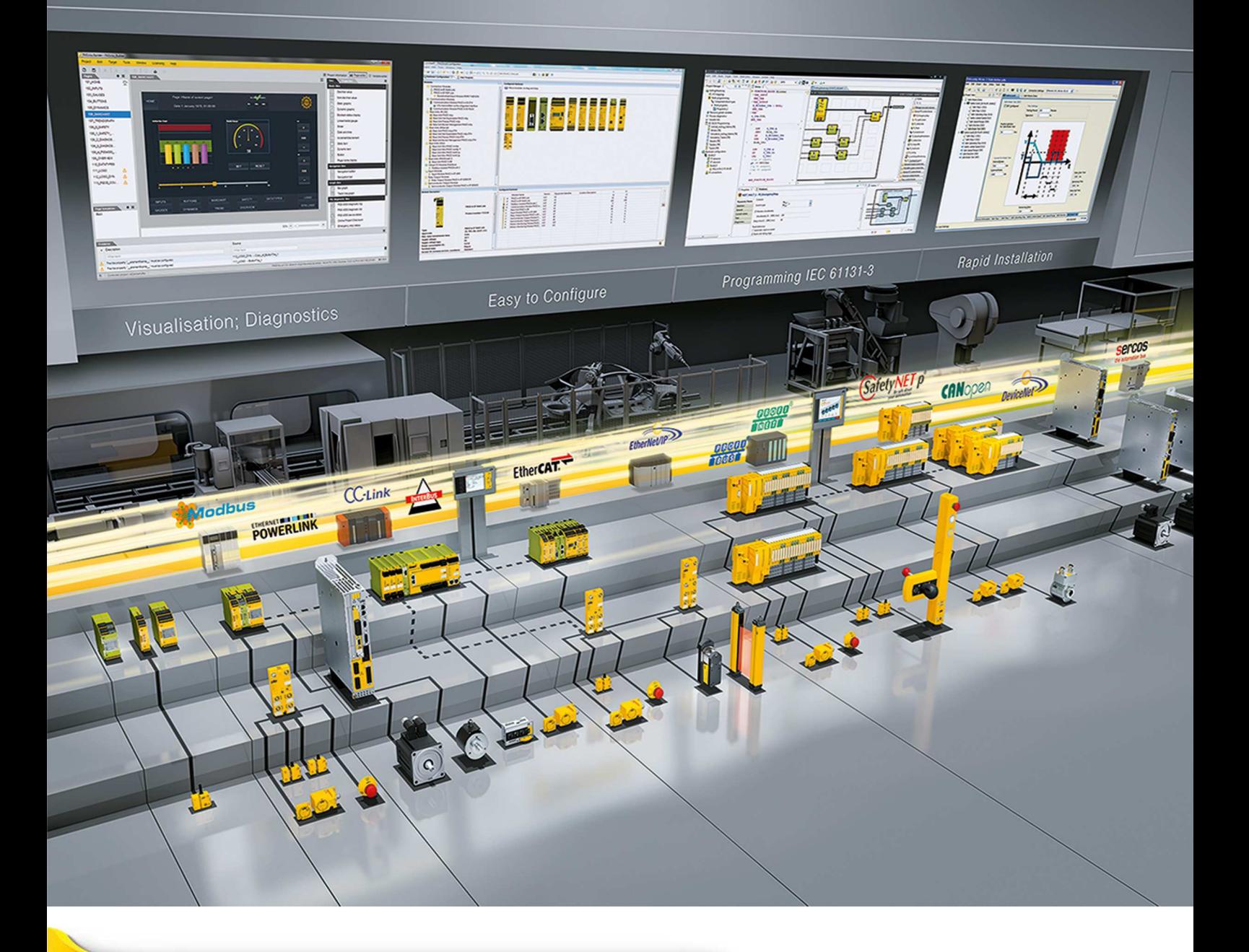

## **PNOZ m ES ETH**

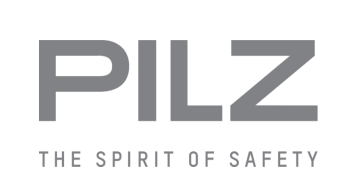

▶ 小型安全コントロールシステムPNOZmulti 2

この資料はオリジナル資料の翻訳版です。

この資料に関するすべての権利はPilz GmbH & Co. KGが留保します。出版物の複製は社内用途で のみ許可されます。本書を改善するための提案およびコメントをお待ちしています。

Pilz®、PIT®、PMI®、PNOZ®、Primo®、PSEN®、PSS®、PVIS®、SafetyBUS p®、 SafetyEYE®、SafetyNET p®、the spirit of safety®は、各国におけるPilz GmbH & Co. KGの登録商標であり、保護されています。

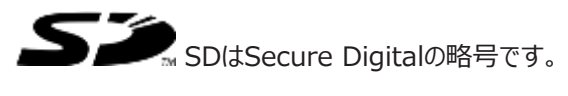

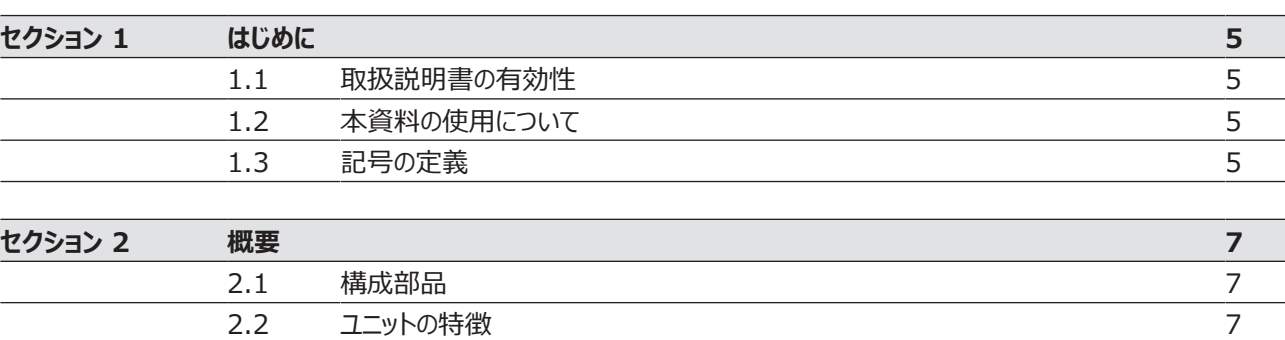

2.3 正面図 8

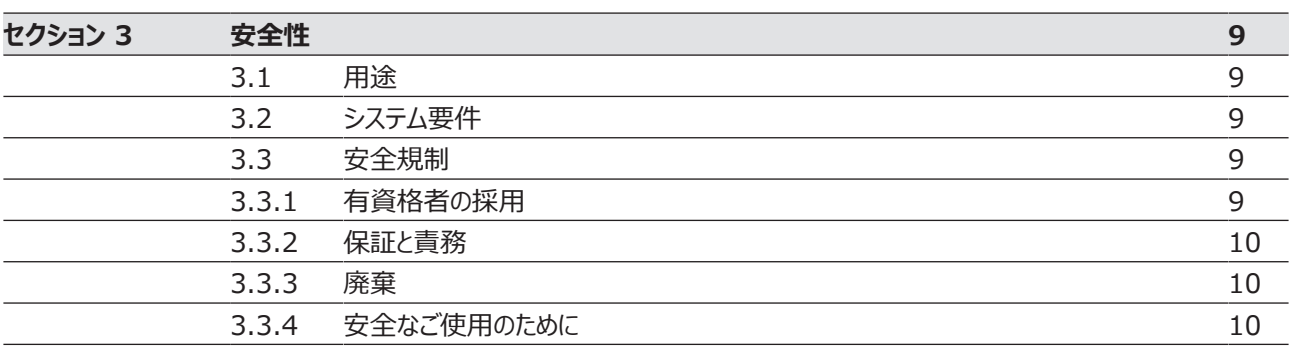

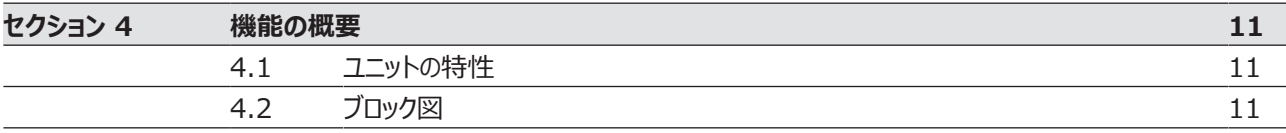

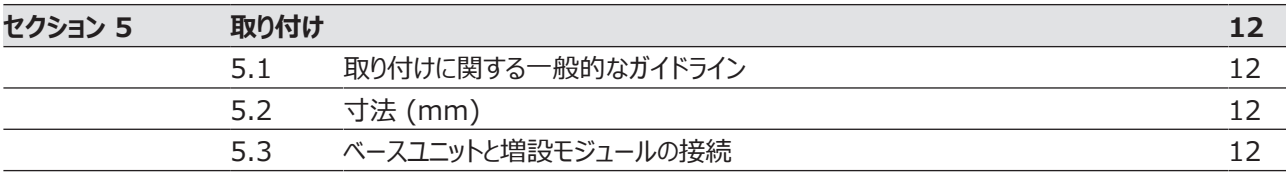

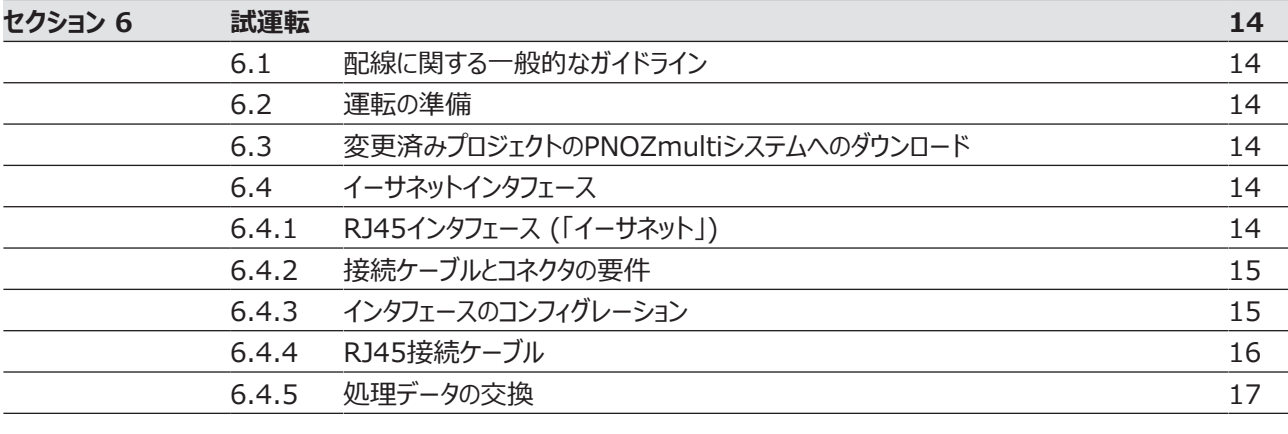

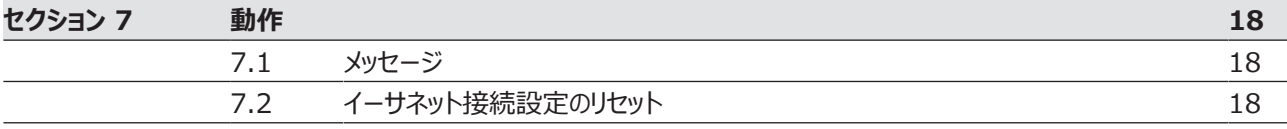

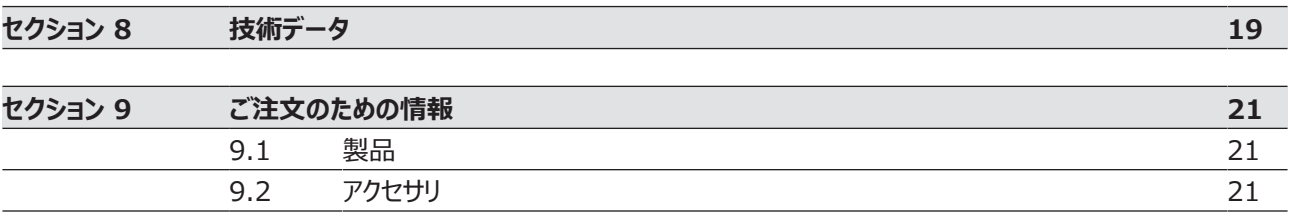

## **1 はじめに**

## **1.1 取扱説明書の有効性**

この取扱説明書は、PNOZ m ES ETH製品を対象としています。本書の内容は、新しい取扱説明書 が発行されるまで有効です。

この取扱説明書では、機能と動作の説明、取り付け方法、および製品の接続方法について記載していま す。

## **1.2 本資料の使用について**

この資料は取扱説明書です。内容を読み、十分理解した上で取り付けおよび試運転を行ってください。こ の資料は、後で参照できるように保管しておいてください。

## **1.3 記号の定義**

特に重要な情報については、次のように区別して示しています。

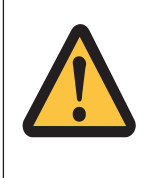

**危険!**

この警告には必ず従ってください。重傷や死亡が発生する恐れのある差し迫った危険が 存在する状況を警告し、推奨される予防措置を提示しています。

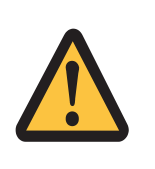

#### **警告!**

この警告には必ず従ってください。重傷や死亡が発生する恐れのある危険な状況を警 告し、推奨される予防措置を提示しています。

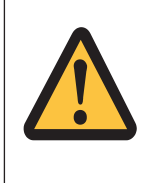

#### **注意!**

比較的軽度の怪我や物的破損が発生する危険な状況を警告し、推奨される予防措 置を提示しています。

### **重要**

この記号は、製品または装置が損傷する可能性がある状況について説明しています。 また、実施可能な予防措置も示しています。また、文中の特に重要な個所を強調表 示しています。

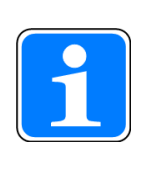

#### **情報**

この記号は、アプリケーションに関するアドバイスを示し、特殊な機能に関する情報を提 供します。

## **2 概要**

### **2.1 構成部品**

- ▶ 増設モジュールPNOZ m ES ETH
- ▶ 増設コネクタ

## **2.2 ユニットの特徴**

PNOZ m ES ETH製品の使用:

通信モジュール (小型安全コントロールシステムPNOZmulti 2のベースユニットへの接続用) この製品には次のような特長があります。

- ▶ PNOZmultiコンフィグレータでコンフィグレーションできます
- ▶ 2つのイーサネットインタフェース
- ▶ 供給電圧、通信、エラーのステータスインジケータ
- ▶ 最大1台の通信モジュールをベースユニットPNOZmulti 2の左側に接続可能
- ▶ 接続可能なPNOZmultiベースユニットについては、『PNOZmulti System Expansion』を参照 してください。

#### **2.3 正面図**

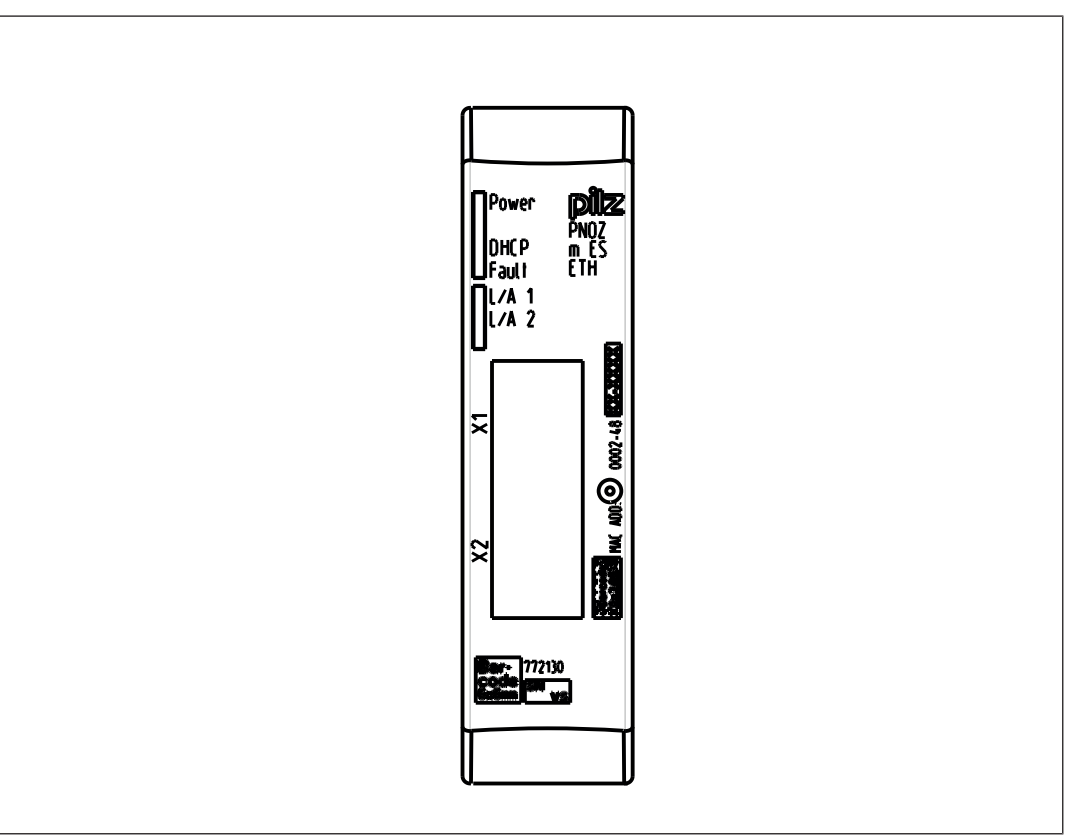

#### **凡例:**

- $\blacktriangleright$  X1, X2: イーサネットインタフェース
- } LED:
	- 電源
	- DHCP
	- $-L/A 1$  (Link/Act 1)
	- $-L/A$  2 (Link/Act 2)

## **3 安全性**

#### **3.1 用途**

増設モジュールPNOZ m ES ETHは、小型安全コントロールシステムPNOZmulti 2からイーサネット経 由で通信を行う場合に使用します。

この増設モジュールは、小型安全コントロールシステムPNOZmulti 2のベースユニットにのみ接続できます (接続可能なベースユニットの詳細については、『PNOZmulti System Expansion』を参照してくださ い)。

小型安全コントロールシステムPNOZmulti 2 は、安全に関連した安全回路の遮断を行うために使用す る製品で、以下の用途に向けて設計されています。

- } 非常停止装置
- ▶ VDE 0113パート1およびEN 60204-1に適合する安全回路

増設モジュールは安全関連の機能で使用されない場合があります。

次のような使用は、明らかに不適切であるとみなされます。

- 製品部品の技術的または電気的改造
- この取扱説明書で説明している分野以外での製品の使用
- 技術データの範囲外での製品の使用 (「技術データ」 [■ 19]を参照)

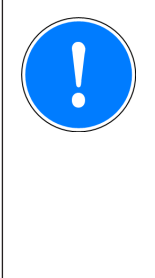

#### **重要**

EMC準拠の電気関連の取り付け

この製品は産業環境で使用するために設計されています。他の環境で製品を取り付け ると、干渉が発生する場合があります。他の環境で取り付けた場合は、それぞれの取り 付け場所に適用される、干渉に関する規格および指令に適合するように対策を講じる 必要があります。

## **3.2 システム要件**

この製品で使用可能なベースユニットとPNOZmultiコンフィグレータのバージョンについては、『Product Modifications PNOZmulti』の「Version overview」を参照してください。

#### **3.3 安全規制**

#### **3.3.1 有資格者の採用**

製品の組み立て、取り付け、プログラミング、試運転、運転、メンテナンス、取り外しを行うことができるの は、有資格者に限ります。

有資格者とは、各々の受けたトレーニング、経験、および現在の専門的な活動から、安全技術の一般的 な規格およびガイドラインに従って作業機器、装置、システム、設備、および機械をテスト、評価、操作す るために必要な知識を備えている人を指します。

企業は、次の条件を満たす作業者にのみ業務を担当させる責任があります。

- } 安全衛生および事故防止の基本的な規則に習熟している
- ▶ 「安全」の説明にある情報を読んで内容を理解している
- ▶ 特定のアプリケーションに適用する包括規格および専門的な規格について十分な知識を有している

#### **3.3.2 保証と責務**

次の場合、すべての保証請求および賠償請求は無効になります。

- ▶ 製品を本来の用途に反して使用した場合
- ▶ 取扱説明書に記載されているガイドラインに従わなかったことが原因で損傷が発生したと考えられる 場合
- ▶ 作業者が適格な有資格者ではない場合
- } 製品に対して何らかの改造を行った場合 (PCB基板上の部品の交換、はんだ付作業など)

#### **3.3.3 廃棄**

▶ 廃棄時は、電子装置の廃棄に関する地域の規則 (廃電子・電気機器法など) に従ってください。

#### **3.3.4 安全なご使用のために**

このユニットは、安全なオペレーションに必要な条件をすべて満たしています。ただし、次の安全要件が満 たされていることを必ず確認してください。

- この取扱説明書では、ユニットの基本的な機能のみについて説明しています。拡張機能については、 PNOZmultiコンフィグレータのオンラインヘルプで説明しています。必ず資料を読み、理解してからこ れらの機能を使用してください。
- ▶ ハウジングを開けたり、無断で改造したりしないでください。
- } メンテナンス作業 (コンタクタの交換など) を実行する場合は、必ず供給電圧を遮断してください。

## **4 機能の概要**

## **4.1 ユニットの特性**

製品PNOZ m ES ETHにはイーサネットインタフェースが2つあり、

- } プロジェクトのダウンロード
- ▶ 診断データの読み取り
- ▶ スタンダード機能用の仮想入力の設定
- ▶ 一般機能用の仮想出力の読み取りを、

イーサネット (TCP/IP、Modbus/TCP) 経由で行ないます。

イーサネットインタフェース経由の診断についての詳細は「PNOZmulti 2通信インタフェース」の項を参照 してください。

イーサネットへの接続には、2つの8ピンRJ45ソケットを使用します。

イーサネットインタフェースのコンフィグレーションはPNOZmultiコンフィグレータで行います。詳細について は、PNOZmultiコンフィグレータのオンラインヘルプを参照してください。

## **4.2 ブロック図**

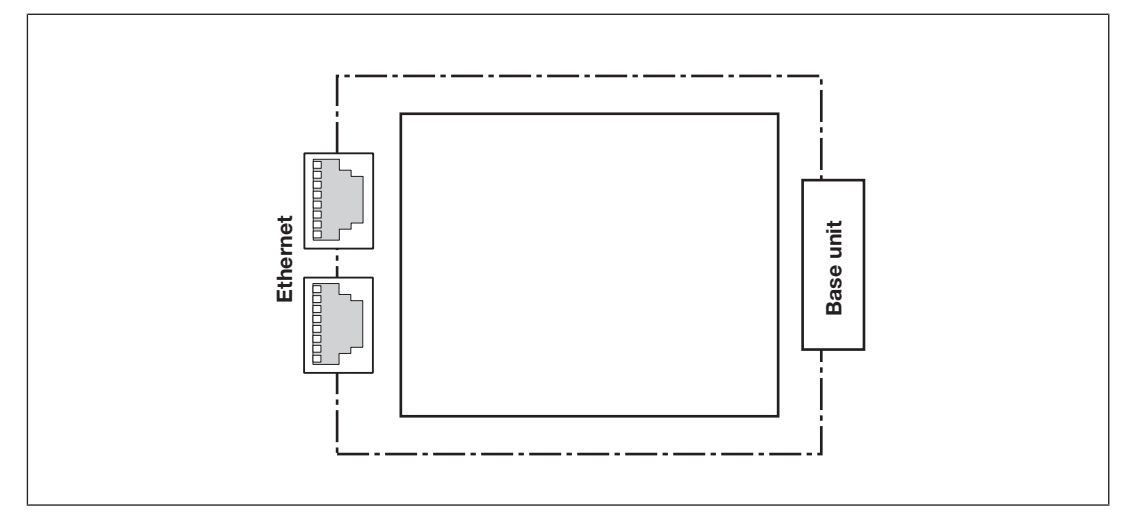

## **5 取り付け**

## **5.1 取り付けに関する一般的なガイドライン**

- } このユニットは、保護構造が少なくともIP54の制御盤に取り付ける必要があります。
- ▶ 安全システムは水平取り付けレールに取り付けます。通気口が上下の向きになるようにしてください。 これ以外の位置に取り付けた場合、安全システムが破損するおそれがあります。
- ▶ ユニットの背面にあるロックスライドを使用して、取り付けレールに取り付けます。
- ▶ 振動が激しい環境では、固定具 (固定ブラケットやエンドアングルなど) でユニットを固定してください。
- ▶ 取り付けレールからユニットを持ち上げる前に、ロックスライドを開いてください。
- } EMC要件に適合させるため、取り付けレールは低インピーダンスの状態で制御盤のハウジングに接続 する必要があります。
- ▶ 制御盤内のPNOZmultiユニットの周囲温度が技術詳細で指定されている数値を超えないようにし ます。この数値を超える場合は、空調が必要になります。

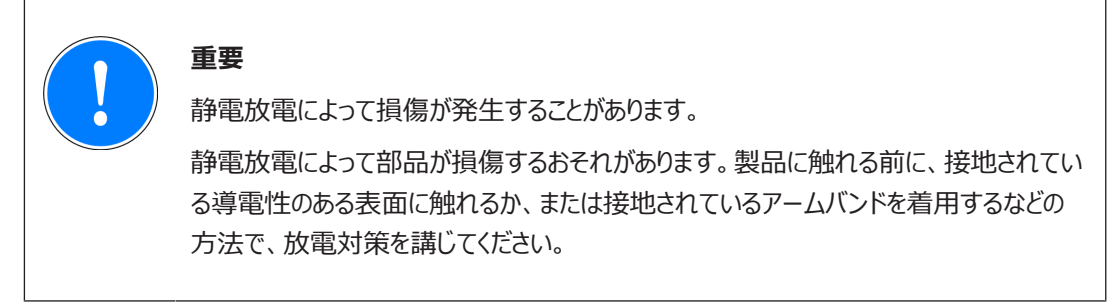

**5.2 寸法 (mm)**

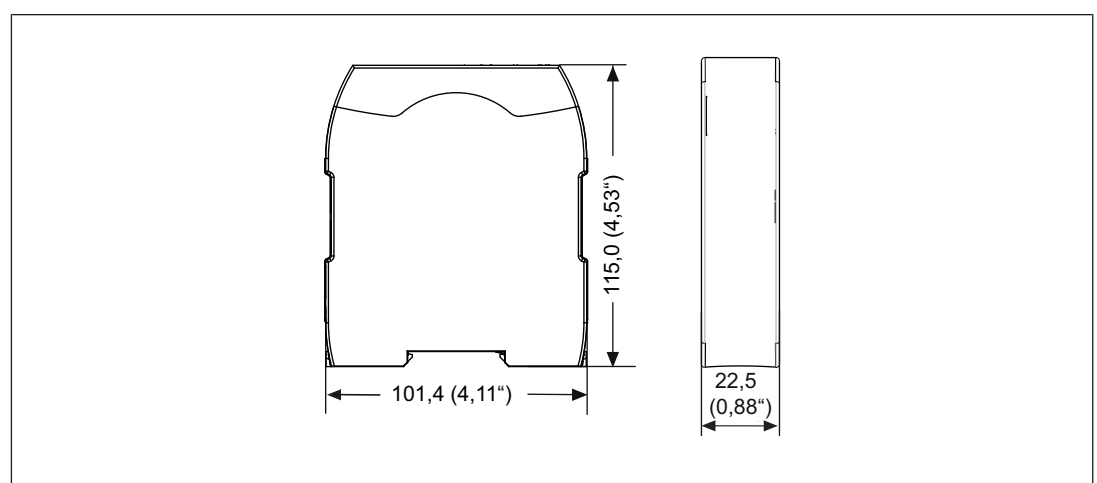

## **5.3 ベースユニットと増設モジュールの接続**

ベースユニットの取扱説明書の説明に従って、ベースユニットと増設モジュールを接続します。

- ▶ 黒/黄端子を増設モジュールに接続します。
- } 増設モジュールは、PNOZmultiコンフィグレータでコンフィグレーションした位置に取り付けます。

増設モジュールの位置はPNOZmultiコンフィグレータによって定義します。増設モジュールを、その型式に よりベースユニットの右か左に接続します。

ベースユニットに接続可能なモジュールの数とモジュールタイプの詳細については、『PNOZmulti System Expansion』を参照してください。

## **6 試運転**

## **6.1 配線に関する一般的なガイドライン**

配線はPNOZmultiコンフィグレータの回路図で定義します。 次の点に注意してください。

- ▶ 技術データ [ 2 19 ]に記載されている情報に従ってください。
- 75℃の耐熱性を持つ銅線を使用してください。

#### **6.2 運転の準備**

ベースユニットのUSBインタフェースの接続状態によって、イーサネットインタフェースの検知と有効化は異な ります。

} **ベースユニットのUSBインタフェースが接続されていない場合**

ベースユニットのUSBインタフェースが接続されていない場合、通信モジュールがベースユニットに接続 されるとすぐにイーサネットインタフェースはベースユニットにより検知され有効化されます。

} **ベースユニットのUSBインタフェースが接続されている場合**

ベースユニットのUSBインタフェースがすでに接続されている場合、イーサネットインタフェースがベースユ ニットで検知され有効化されるためには、まず「イーサネット」インタフェースをベースユニットディスプレイ で選択する必要があります (設定詳細についてはベースユニットの取扱説明書参照)。

## **6.3 変更済みプロジェクトのPNOZmultiシステムへのダウンロード**

追加の増設モジュールをシステムに接続したらすぐに、PNOZmultiコンフィグレータを使用してプロジェクト を変更する必要があります。ベースユニットの取扱説明書に従ってください。

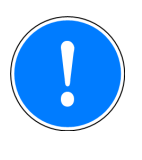

#### **重要**

試運転時およびプログラム変更のたびに、安全機器が正しく動作しているか確認する必 要があります。

## **6.4 イーサネットインタフェース**

#### **6.4.1 RJ45インタフェース (「イーサネット」)**

内蔵オートセンシングスイッチ経由のイーサネットインタフェースとして、2つの空きスイッチポートが用意されて います。オートセンシングスイッチは、データ転送が10 Mbit/sで行われているか、100 Mbit/sで行われて いるかを自動的に検出します。

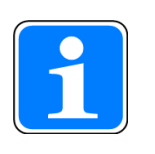

**情報**

接続されたサブスクライバは、オートセンシング/オートネゴシエーション機能をサポートし ている必要があります。サポートしていない場合は、通信パートナーを固定的に「10 Mbit/s、半二重」に設定する必要があります。

スイッチの自動クロスオーバ機能により、パッチケーブル (アンクロスドデータライン接続) とクロスオーバケーブ ル (クロスオーバデータライン接続) 間の接続ケーブルを区別する必要はありません。このスイッチは、正し いデータライン接続を内部で自動的に作成します。このため、パッチケーブルを端末装置とカスケードの接 続ケーブルとして使用できます。

両方のイーサネットインタフェースでRJ45技術を使用しています。

#### **6.4.2 接続ケーブルとコネクタの要件**

以下の最小要件を満たしていることが必要です。

- } イーサネット規格 (カテゴリ5以上) 10BaseTまたは100BaseTX
- ▶ 産業用イーサネットに使用されるダブルシールドツイストペアケーブル
- ▶ シールドRJ45コネクタ (産業用コネクタ)

#### **6.4.3 インタフェースのコンフィグレーション**

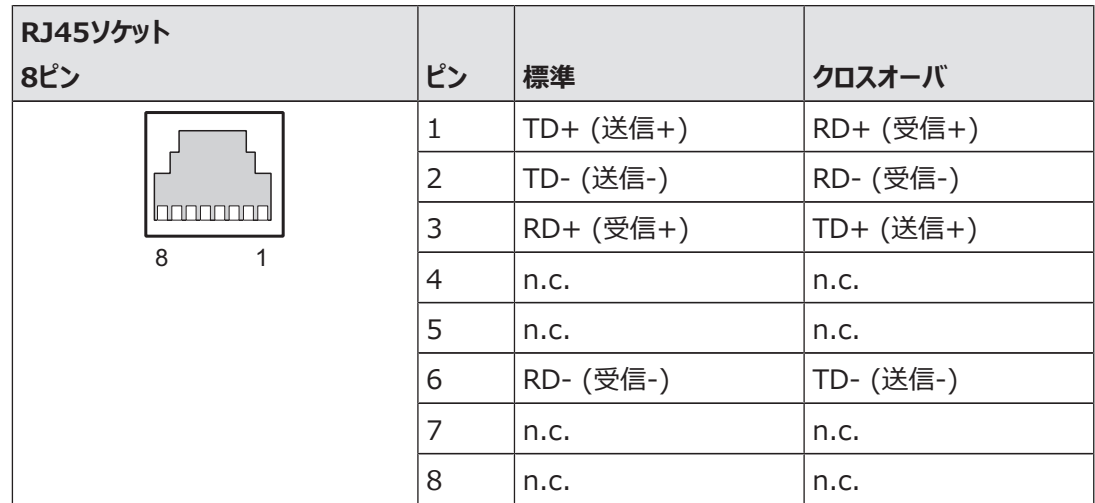

#### **6.4.4 RJ45接続ケーブル**

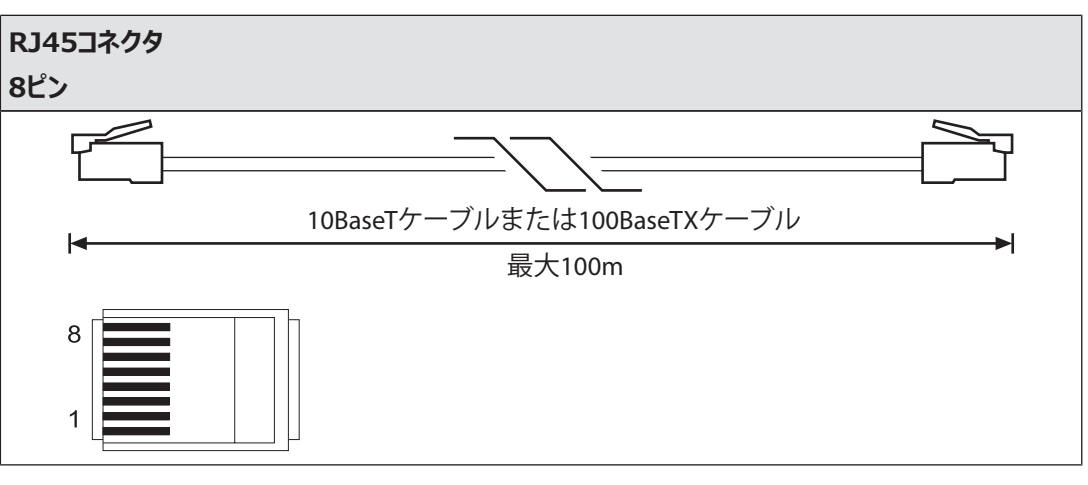

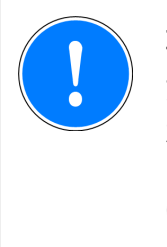

#### **重要**

プラグイン接続を使用する場合は、データケーブルとコネクタの機械的負荷能力に限度 があることに注意してください。適切な設計対策を講じて、プラグイン接続が機械的スト レス (衝撃や振動による) の増加に対して十分な強度を備えているようにする必要があ ります。このような対策には、ストレインリリーフによる固定ルーティングなどがあります。

#### **6.4.5 処理データの交換**

内蔵オートセンシングスイッチのRJ45インタフェースを使用すると、ネットワーク内の他のイーサネット端末と 処理データを交換することができます。

製品PNOZ m ES ETH は、ハブ (ハブまたはスイッチ) 経由でイーサネットに接続することもできます。

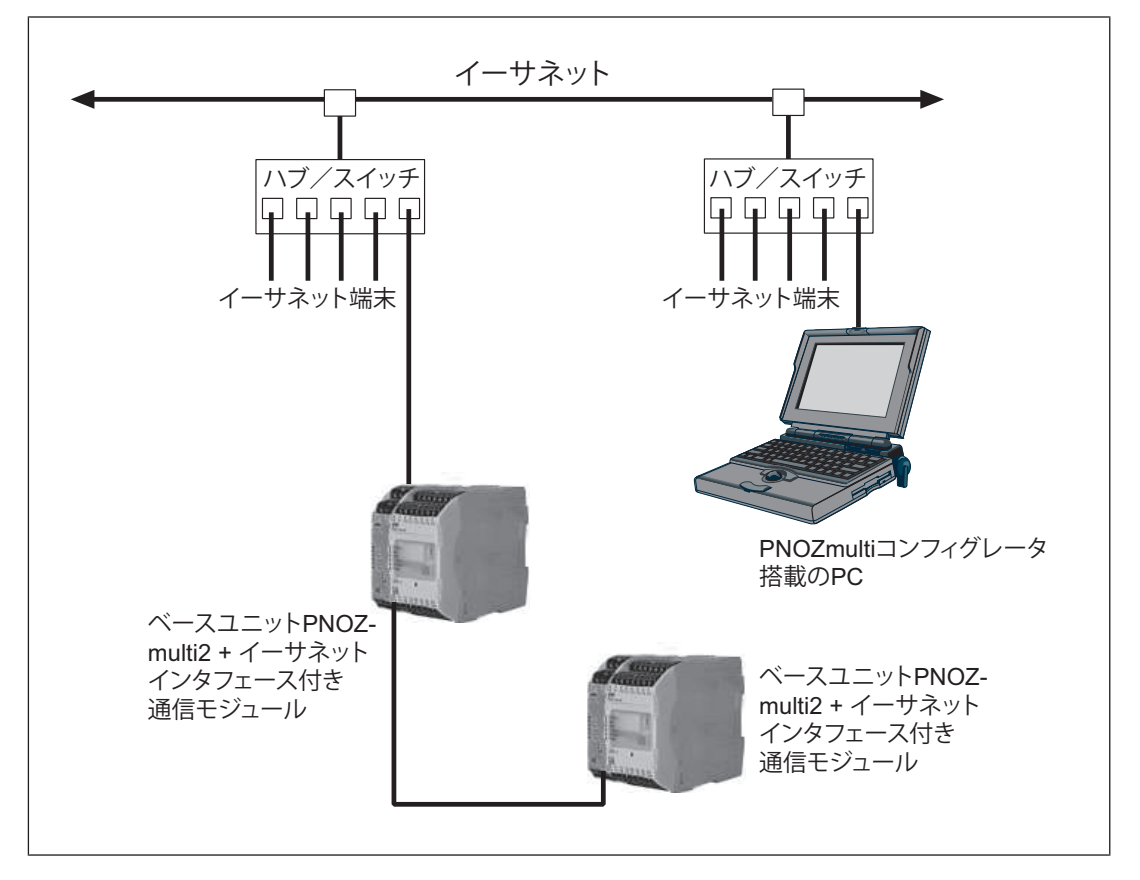

## **7 動作**

供給電圧がONになると、PNOZmulti安全システムはチップカードからコンフィグレーションをコピーします。 ベースユニットの「POWER」、「DIAG」、「FAULT」、「IFAULT」および「OFAULT」LEDが点灯します。 ベースユニットの「POWER」および「RUN」LEDと、PNOZ m ES ETHの「POWER」LEDが点灯してい るとき、安全システムPNOZmultiは運転の準備が完了しています。

## **7.1 メッセージ**

**凡例**

- $\rightarrow \infty$ LED点灯
- $\mathbb{C}$ LED点滅
- LED消灯

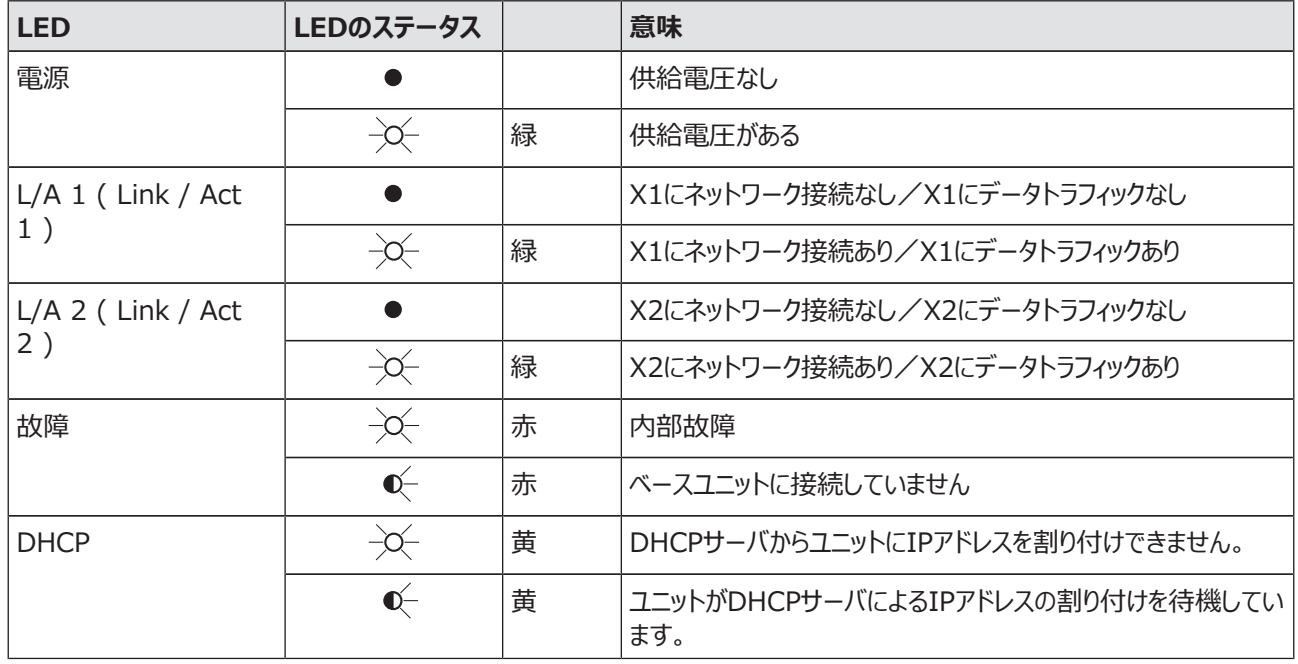

## **7.2 イーサネット接続設定のリセット**

ベースユニットのイーサネット接続設定は、PNOZmultiコンフィグレータでコンフィグレーションすることができ ます。

ベースユニットのイーサネット接続設定を既定の設定にリセットできます。

次の手順に従います。

- ▶ 供給電圧をオフにします。
- ▶ チップカードを取り外します。
- ▶ チップカードを挿入していない状態でベースユニットを再起動します。

これで、イーサネット接続の設定は既定の設定にリセットされます。

## **8 技術データ**

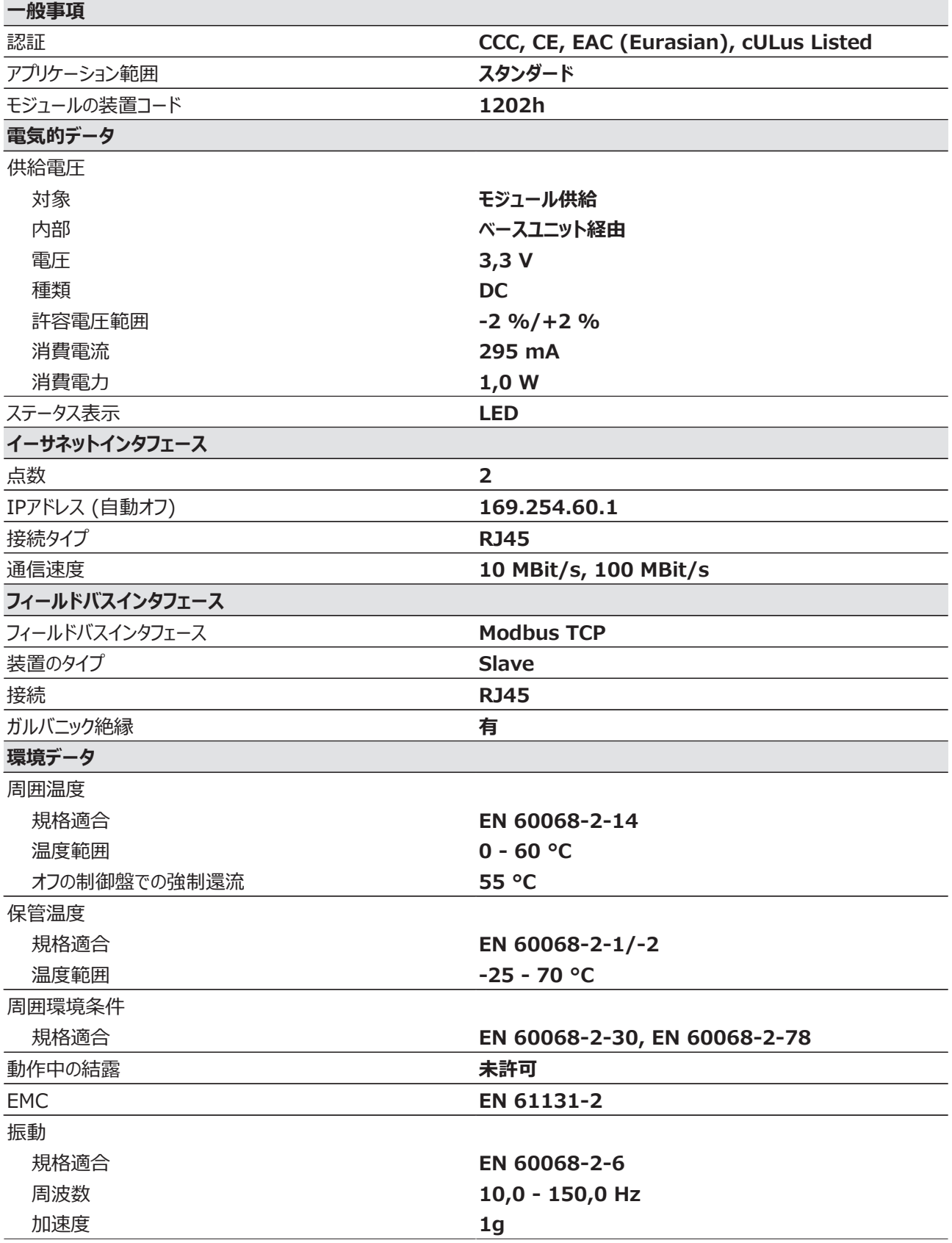

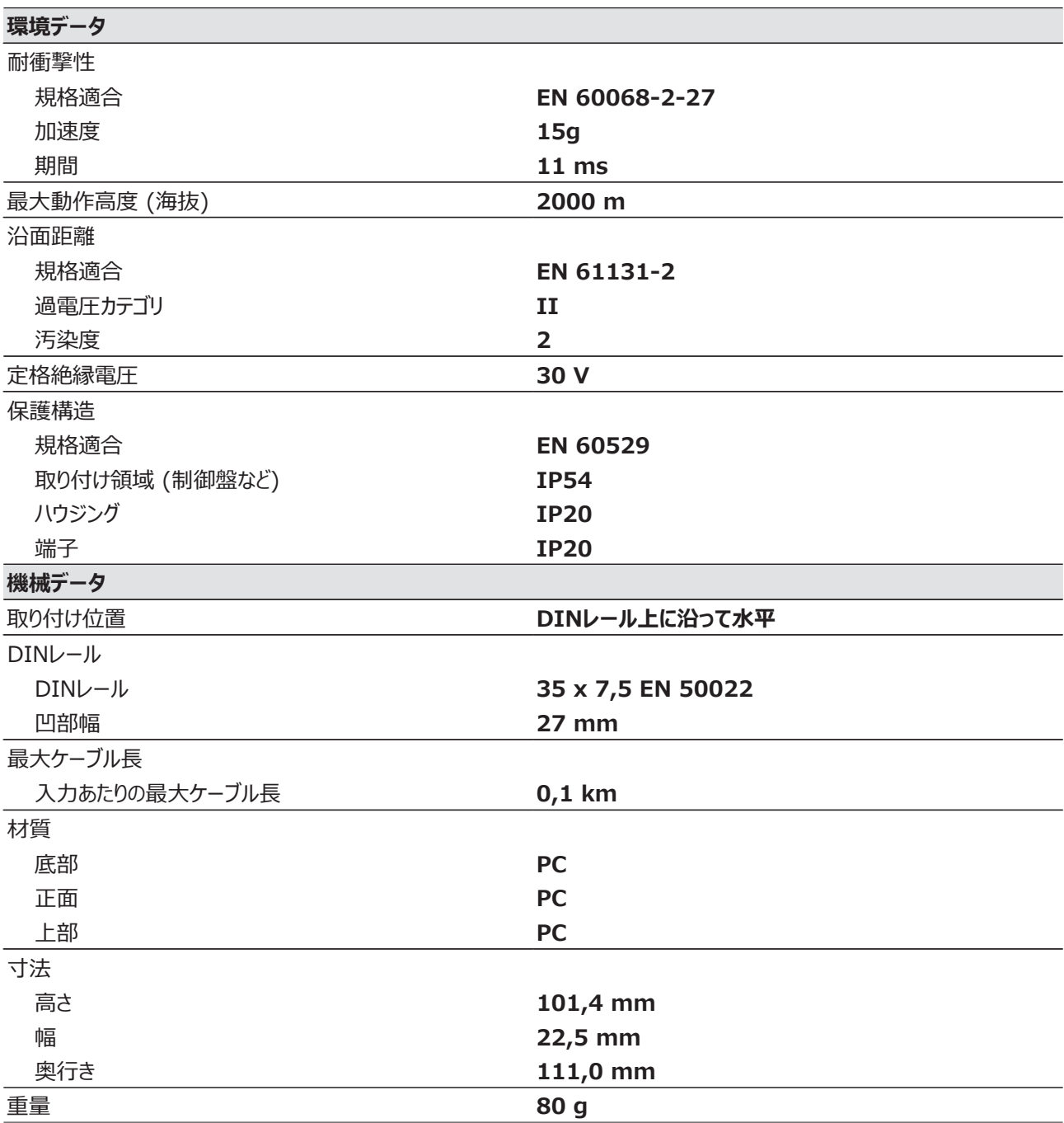

規格の日付が記載されていない場合、2012-04の最新版を適用。

## **9 ご注文のための情報**

## **9.1 製品**

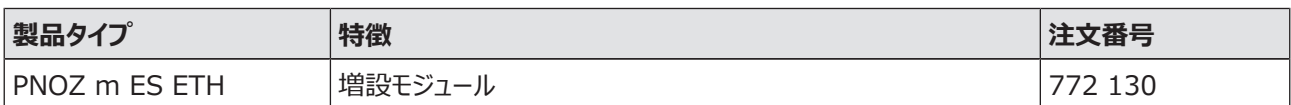

## **9.2 アクセサリ**

#### **終端コネクタ、増設コネクタ**

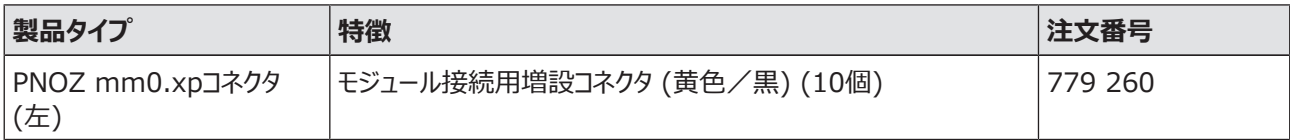

# ▶ サポート

24 時間対応のテクニカルサポートを提供しています。

#### 南北アメリカ

ブラジル +55 11 97569-2804 メキシコ +52 55 5572 1300 USA ( フリーダイヤル ) +1 877-PILZUSA (745-9872) カナダ +1 888-315-PILZ (315-7459)

#### アジア

中国 +86 21 60880878-216 日本 +81 45 471-2281 韓国 +82 31 450 0680

## オーストラリア

+61 3 95446300

#### 欧州

オーストリア +43 1 7986263-0 ベルギー、ルクセンブルク +32 9 3217575 英国 +44 1536 462203 フランス +33 3 88104000 ドイツ +49 711 3409-444 アイルランド +353 21 4804983

イタリア +39 0362 1826711 スカンジナビア +45 74436332 スペイン +34 938497433 スイス +41 62 88979-30 オランダ +31 347 320477 トルコ +90 216 5775552

次のインターナショナルホットラ インをご利用ください。 + 49 711 3409-444 support@pilz.com

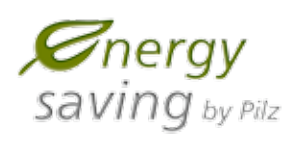

ピルツは、エコロジカル素材と省エネルギー技術を用いて環境に優しい製 品を開発しています。オフィスや製造設備も省エネかつ環境を意識したエ コロジカルな設計になっています。すなわち、ピルツはサステナビリティと ともに、エネルギー効率の高い製品と環境に優しいソリューションを提供 しているものと信頼していただけます。

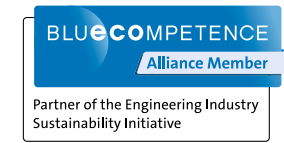

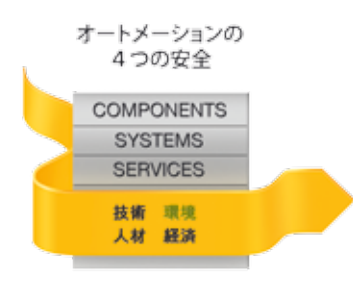

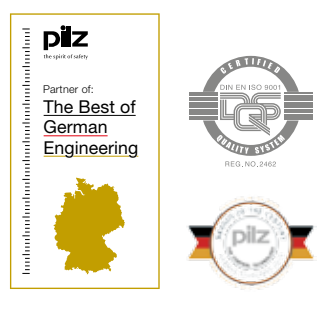

Pilz GmbH & Co. KG Felix-Wankel-Straße 2 73760 Ostfildern, ドイツ Tel.: +49 711 3409-0 Fax: +49 711 3409-133 info@pilz.com www.pilz.com

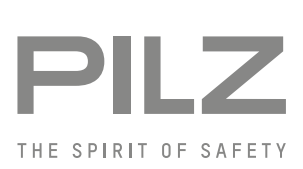